## **Voicemail Functions**

#### **First Time Enrollment:**

- Press the **Messages** button on your phone.
- Enter your default password: **274866**
- Follow the prompts, you will:
	- Record your name.
	- Record a personal greeting.
	- Change your password.

#### **Check Messages** *from your phone*:

- Press the **Messages** button.
- Enter your password.

#### **Check Messages** *from another phone on your company's network*:

- Press the **Messages** button.
- Press the \* (asterisk) button.
- Enter your ID (extension).
- Enter your password.

#### **Check Messages** *remotely*:

- Dial your direct line phone number.
- Press \* when you hear the recording.
- Enter your ID (extension).
- Enter your password.

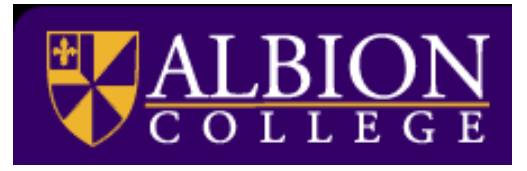

# User Reference Guide

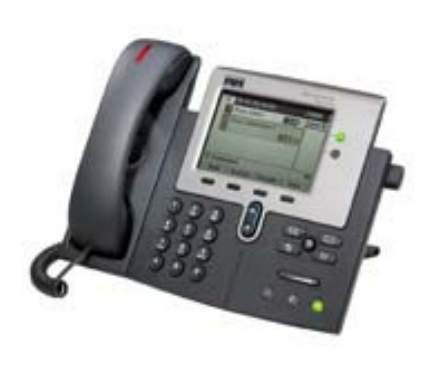

7941/61

For more detailed information, including interactive user guides, go to: www.albion.edu/facops/callmanager.asp

Contact the Help Desk for any questions or concerns Extension 0479 or helpdesk@albion.edu

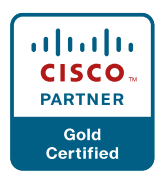

## **Placing Calls:**

- To make a local call, dial  $9 +$  number
- To make a long distance call, dial 9 + number (The system will prompt you for your Long Distance Pin code as needed)

### **Softkeys:**

- These are the four keys located directly below the LCD screen.
- These keys will change depending on the status of your line (idle, off-hook, connected, etc.)
- Watch these softkeys for options as you utilize different features on your phone.

## **To Place, Answer and End Calls:**

- Pick up or hang up the handset.
	- -OR-
- Activate the headset or speaker phone. -OR-
- Use softkeys: **Redial**, **New Call**, **Dial**, **Answer** or **End-Call**, where appropriate.

## **Using Call Hold:**

- While on a call, press the **Hold** softkey.
- To return to the call, press the **Resume** softkey.

### **Switch from a connected call to answer a ringing call (Call Waiting):**

- Press the **Answer** softkey.
- Doing so answers the new call and automatically places the first call on hold.
- To switch between calls on one line, use the scroll key to select the desired call and press the **Resume** softkey.

# **Transferring Calls:**

- Press the **Transfer** softkey. Your phone will automatically put your original call on hold and open a new line.
- Dial the extension to which you want to transfer your caller. Your phone will now connect to this phone.
- Press the **Transfer** softkey again. You are now disconnecting yourself from the call and connecting the caller.
- Hanging up without pressing Transfer the second time places the call on hold. Use the **Resume** soft-key to get the caller back.
- You cannot use Transfer to redirect a call on hold. Press Resume to remove the call from hold before transferring.

#### Types of Transfers**:**

- *Blind* 
	- Press Transfer, dial number, hang up.
- *Announced* 
	- Press Transfer, dial number, wait on the line, announce call, press Transfer, hang up.
- *Direct to voicemail* 
	- Press Transfer, 7, #, Ext number, transfer

# **Forwarding Calls:**

- Press the **CFwdAll** softkey. You will hear two beeps.
- Dial the number to which you would like to forward the calls.
- To cancel, press the **CFwdAll** softkey once.

# **Do Not Disturb:**

- Press the **CFwdAll** softkey. You will hear two beeps.
- Press the **Messages** button.
- To cancel, press the **CFwdAll** softkey again.

## **Conference Calls:**

- During a call press the **More** softkey, followed by the **Confrn** softkey. Your phone will automatically put your original call on hold and open a new line.
- Dial the extension or phone number that you would like to add to the conference.
- When you have your new caller on the line, press the **Confrn** softkey again.
- Repeat to add additional callers.

# **Call Park:**

• During a call press the **More** softkey, followed by the **Park** softkey.

• Your phone will automatically select a park number. **Note the call park number displayed on your phone screen.**

- To retrieve that call, dial the park number on any Cisco phone to connect.
- You have a limited amount of time to retrieve a parked call before it reverts back to the extension from which it was parked.

## **Features Menu/ User Options:**

- Press the Settings button and select "User Preferences" • Ring type
	- **Play**, **Select**, and **Save** your ring-type.
	- Contrast
		- Use the **Up** and **Down** softkey options to change the contrast on your screen.
- Press the Directories button
	- Missed Calls
	- Received Calls
	- Placed Calls
	- Intercom History
	- Personal Directory
		- User name and Pin Code required
	- Corporate Directory
		- Search for extensions or people by first name, last name, or extension.

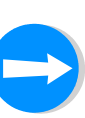